# **Create your Google+ Identity for your business.**

## **Differences between Google+ profiles and pages**

There are two types of Google identities:

- **Google+ profiles** represent individuals.
- **Google+ pages** generally represent entities like brands, businesses, or organizations; they can also represent celebrities, individual personas, or pseudonyms. They're often managed by multiple people.

There are several **differences between Google+ profiles and pages** and what happens when you connect them to a YouTube channel:

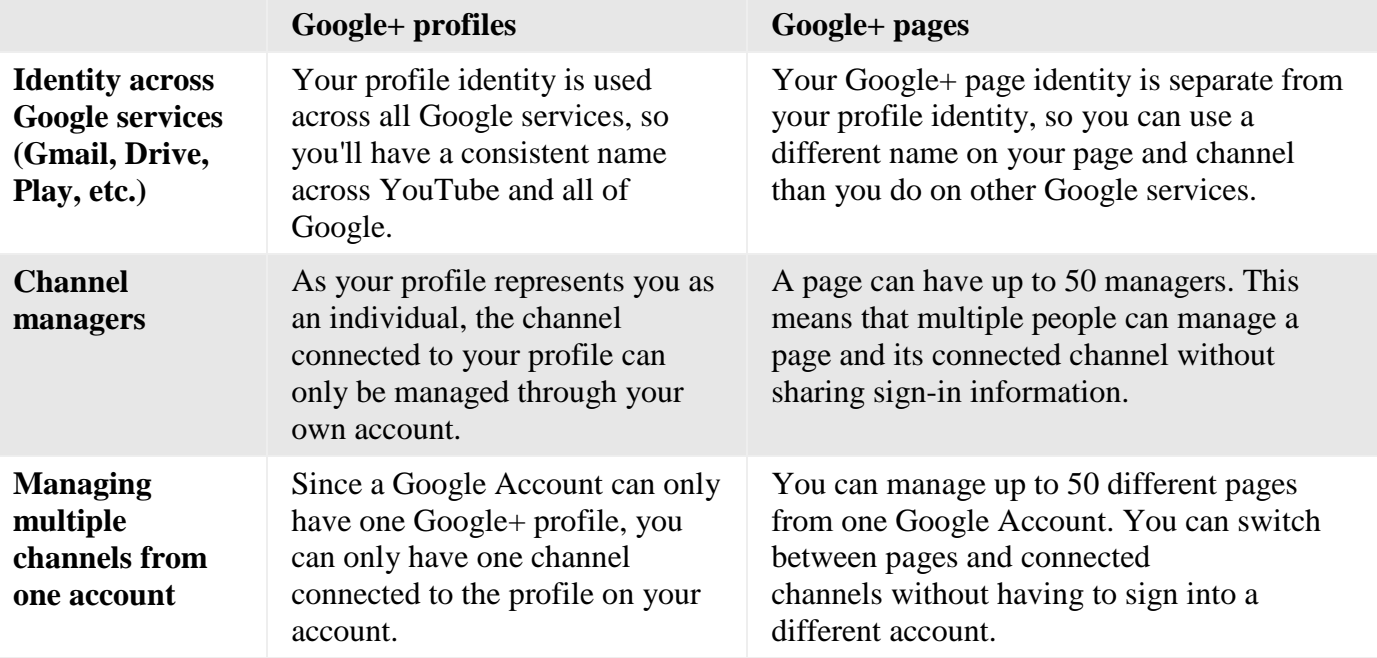

**We recommend that you create your personal Google + Profile and use that to create and manage your Google+ Page for your business. With the Google+ Page you can add managers to help with content creation and follows.**

## **Create Your Google+ Page** *Be Prepared Before You Start*

We list the information you will need to complete for your profile. Use the area below to create a short description. Then when you are ready to optimize your Google+ Page, it will be just a matter of using Copy (ctrl +c) and Paste (ctrl+v).

### **A. Determine Page Type**

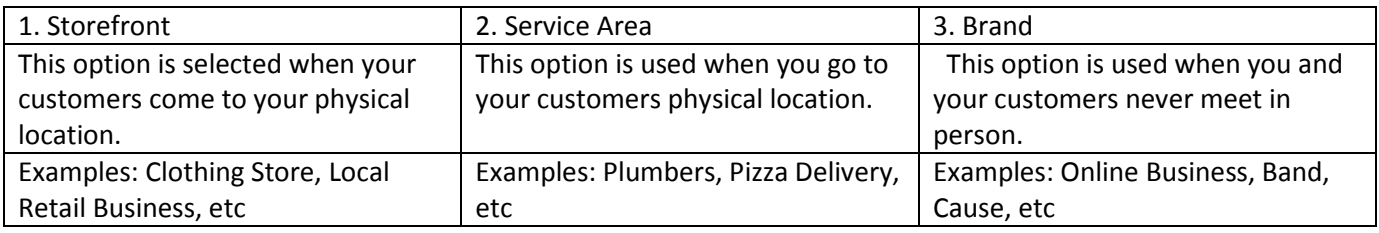

#### **B. Information you'll need handy for to set up your page**

- Business Name
- Address
- Phone Number
- Store Hours
- Website
- Category (similar to what your listing in yellow pages would be)
- Introduction (paragraph explaining your business Who, What, Why and or How)

Enter your Introduction below:

[Now go to: http://business.google.com](http://business.google.com)

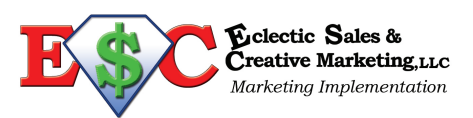